# **Tips en trucs**

# Word een pro in **WhatsApp**

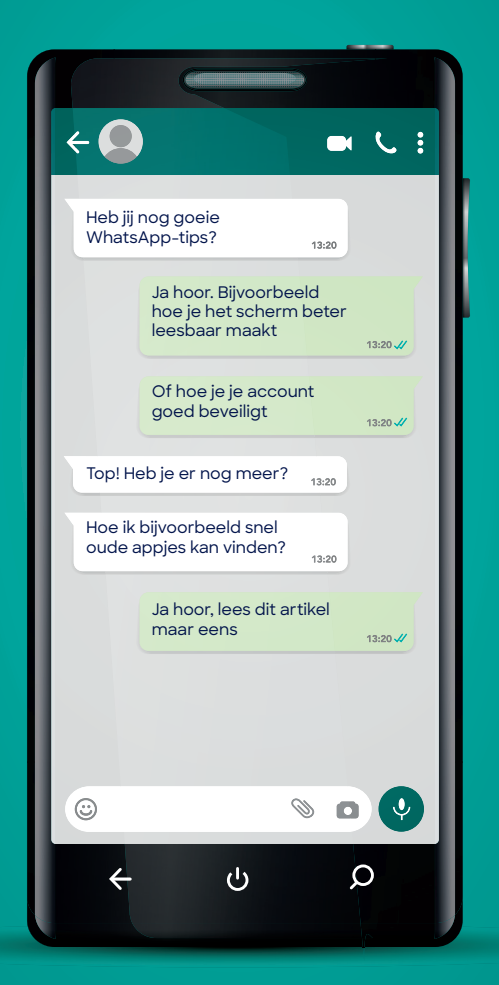

Wat in 2009 begon als een handig, simpel appje om berichtjes mee te versturen, is uitgegroeid tot een app die uit z'n voegen barst van de mogelijkheden. Wie kent ze allemaal?

# **Dagelijkse handigheidjes**

#### **Verwijder of bewerk een bericht**

Je stuur een appje naar de verkeerde persoon of er staat een fout in. Je kunt het be richt intrekken of corrigeren. Je hebt 15 minuten bedenktijd.

1 Druk op het reeds verzonden bericht om het bericht te selecteren.

 $2 \ddot{=}$ : tik op het prullenbakie boven in het scherm en kies **Verwijderen voor ieder**een of **Verwijderen voor mezelf**. Of tik op de > **Bewerken**.

 $\bullet$ : kies **Verwijder** > Prullenbak-icoon > **Verwijder voor iedereen of Verwijder voor mezelf**. Of tik op **Bewerk**.

3 Het bericht wordt direct verwijderd of aangepast op de telefoon van je contactpersoon, ook als die het al heeft gelezen.

#### **Een speciaal geluid**

Niet iedere gesprekspartner of groep is even belangrijk. Wil je bepaalde appjes meer laten opvallen? Geef die chat dan een eigen meldingsgeluid.

 $\mathbf{F}$ : tik in de chat op de naam van de persoon of de groep. Tik op **Aangepaste melding**. Schakel de functie in, tik op **Meldingsgeluid** en kies een ander geluid. Een trilling kiezen kan ook.

 $\ddot{\bullet}$ : tik in de chat op de naam boven in het scherm. Tik op **Achtergrond en geluid** > **Meldingsgeluid**. Kies een ander geluid.

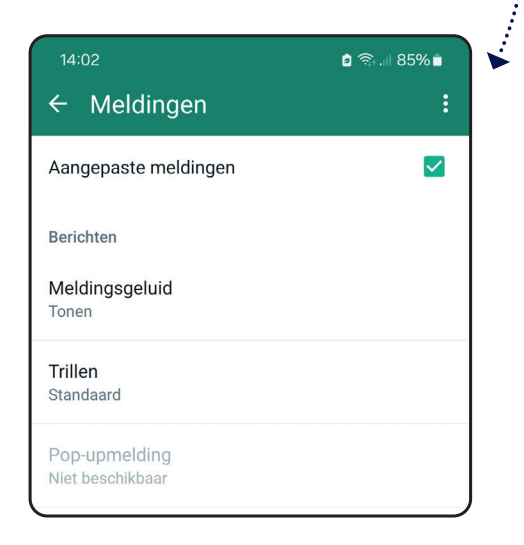

#### **Zet je favoriete chat bovenaan**

Als je met veel verschillende contacten appt, zal je soms moeten zoeken naar bepaalde gesprekken (chats). Pin je favorieten bovenaan vast.

: ga naar **Chats** en selecteer je favoriete chat door erop de drukken. De chat krijgt een vinkje. Tik bovenaan op het prikkertje. Op dezelfde manier maak je hem weer los. : ga naar **Chats** en veeg je favoriete chats voorzichtig naar rechts. Tik dan op **Maak vast**. Op dezelfde manier maak je hem weer los.

#### **Geef een bericht een ster**

Als je een appje krijgt dat leuk of belangrijk genoeg is om te bewaren, kun je het markeren met een ster ('bookmarken'). Druk enige tijd op het bericht om het te selecteren.  $\mathbf{\hat{P}}$ : tik in de balk bovenaan op het sterretie.  $\mathbf{\hat{S}}$ : kies **Markeer met ster**. Om alle berichten met een ster te zien: ga naar een gesprek en tik boven in het scherm op de naam en dan op **Berichten met ster**.

#### **Ontvanger mag één keer kijken**

Wil je iemand een foto sturen, maar wil je niet dat die foto wordt bewaard of doorgestuurd? Laat de foto (of video of tekst) na één keer kijken verdwijnen. De ontvanger kan geen schermafbeelding maken.

1 Open het gesprek met de persoon die je de foto wil sturen.

2 Tik op het paperclip- of het cameraicoon en zoek de foto die je wilt delen. Of maak een foto.

3 Tik in het tekstvak op het rondje met het cijfer 1. Tik op **OK**.

4 Verstuur de foto.

#### **Stuur foto's op hoge resolutie**

Een foto die je in WhatsApp verstuurt, wordt standaard verkleind. Zo raakt je telefoon minder snel vol. Wil je de foto toch op volledige grootte versturen?

1 Tik rechts van de berichtregel op het camera-icoontje.

2 Voeg de foto toe en klik dan op **HD** boven in het scherm > **HD-kwaliteit**.

#### **Vind snel een oud appje**

Zoek je een oud bericht of een bepaalde foto? Ga niet eindeloos naar boven vegen, maar gebruik de zoekfunctie. Dat kan in Chats door op het vergrootglas te tikken. Je kunt dan zoeken naar een woord, maar ook snel bijvoorbeeld een foto, document of weblink vinden. Je kunt ook wat gerichter binnen een gesprek zoeken naar een woord. Tik op de profielfoto van je contactpersoon en kies **Zoek**.

#### **Stuur jezelf een kattenbelletje**

1 Start een nieuwe chat: klik op het groene icoon rechtsonder ((,) of op de **+** ((\$) en zoek je naam in de lijst op '(U)' en tik erop. 2 Typ een bericht. Je kunt er een document aan toevoegen, bijvoorbeeld een boodschappenlijst.

3 Klik op de verzendknop.

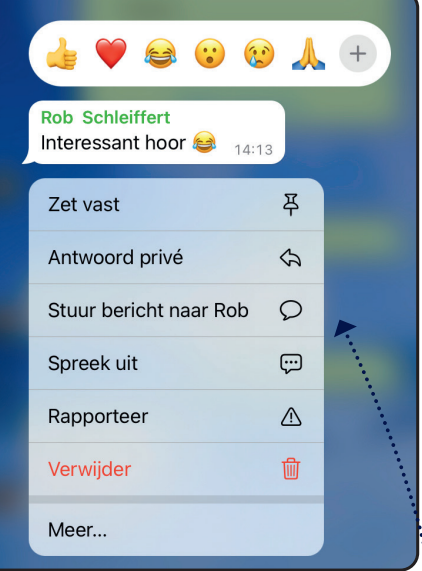

#### **Stuur privébericht in een groep**

Stel je wil iemand in een groepsapp een privébericht sturen. Selecteer eerst zijn of haar bericht door er een seconde op te drukken. **:** tik op **c** rechtsboven > **Privé beantwoorden.**  $\overline{\mathbf{w}}$ : kies **Stuur bericht naar [naam]**.

#### **Nu even niet**

Leuk die familie- en vriendengroepen, maar als je telefoon elke paar seconden 'ping' zegt, gaat het misschien storen.

In dat geval: druk enige tijd op de groepschat en tik dan op het luidspreker-icoon met de streep erdoor. Je kunt instellen hoelang de meldingen worden gedempt: 8 uur, 1 week of altijd.

#### **Hoe laat is je bericht gelezen?**

Wil je weten wanneer iemand je appje heeft gelezen? :<sup>1</sup>: druk op het verzonden bericht en dan rechtsboven op  $\frac{3}{2}$  > **Informatie.**  $\bullet$ : druk op het verzonden bericht > **Info**.

### **Instellingen aanpassen**

#### **Maak tekst beter leesbaar**

Zijn de letters te klein voor je, of juist te groot? In Android kun je de letters van de berichten aanpassen: ga naar **Instellingen** > **Chats** > **Lettergrootte**. Kies Klein,

Gemiddeld of Groot. In iOS kun je de lettergrootte alleen aan-

passen in de algemene instellingen van de telefoon: ga naar de app **Instellingen** > **Scherm en helderheid** > **Lettergrootte** en sleep de knop naar links of rechts.

#### **Bescherm je privacy**

Loop de privacyinstellingen eens na. Ga in de app naar **Instellingen** > **Privacy**. Stel hier in wie mag zien of je online bent, wat je status en profielfoto is. Kies steeds 'Mijn contacten' of 'Mijn contacten, behalve…' of 'Niemand'. Als je bij 'Laatst gezien en online' kiest voor 'Niemand', kun je diezelfde informatie van anderen ook niet langer zien.

Je kunt hier ook de blauwe vinkjes uitschakelen. Dan kun je een bericht lezen zonder dat de verzender aan de vinkjes kan zien dat je het bericht gelezen hebt. Zet het schuifje achter 'Leesbewijzen' uit. Het nadeel hiervan dat je nu zelf ook geen vinkjes meer ziet, maar dat is wel zo eerlijk.

#### **Maskeer je locatie**

Door tijdens het bellen je IP-adres af te schermen, kun je voor anderen moeilijker maken om te zien waar je bent. De telefoongesprekken worden dan omgeleid via servers van WhatsApp. Alles is versleuteld, het gesprek is niet af te luisteren. Dat heeft als enige nadeel dat de gesprekskwaliteit wat minder is. Ga naar **Instellingen** > **Privacy** > **Geavanceerd**. Zet het schuifje aan.

#### **Schakel 2FA in**

Met tweefactorauthenticatie (2FA) maak je het vrijwel onmogelijk dat iemand je account steelt. Zo schakel je deze beveiliging in:

#### 1 Ga naar **Instellingen** > **Account** > **Verificatie in twee stappen** > **Schakel in**.

2 Bedenk een zesciiferige pincode die niet te raden is, maar die je zelf wel goed kunt onthouden.

3 Vul je een eigen e-mailadres in waarmee je de pincode kunt resetten, mocht je die toch zijn vergeten. Eenmaal geactiveerd, zal WhatsApp je af en toe om de pincode vragen.

#### **Beveilig je account nog beter**

Je kunt je WhatsApp-account zelfs nog beter beveiligen door een passkey (sleutel) aan te maken. Een wachtwoord, dat gestolen of vergeten kan worden, is dan niet meer nodig. Het is een vervanger voor tweefactorauthenticatie (2FA) omdat daarvoor nog een wachtwoord nodig is. Bij passkeys gebruik je bijvoorbeeld alleen een vingerafdruk of gezichtsscan. Passkeys werkte in maart alleen nog in Android. Ga naar **Instellingen** > **Account** > **Passkeys**. Tik op **Een passkey maken** en volg de stappen. Voor iOS is passkeys nog in ontwikkeling, maar bijna klaar.

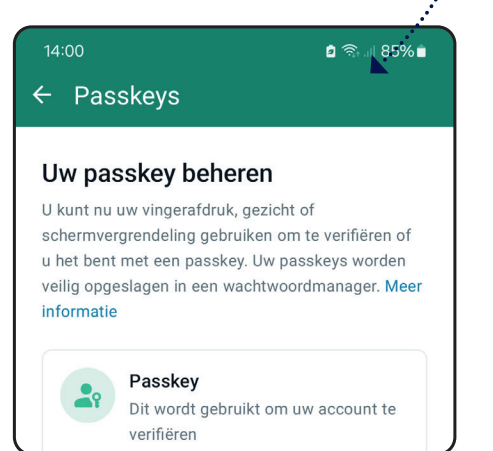

#### **Maak een back-up**

Maak regelmatig een back-up van je WhatsApp-gesprekken. Doe je dat niet, dan ben je alles kwijt als je je telefoon kwijtraakt of als die stuk gaat. Handig: als je een nieuw toestel in gebruik neemt, biedt de app de reservekopie aan als download en kun je snel verder.

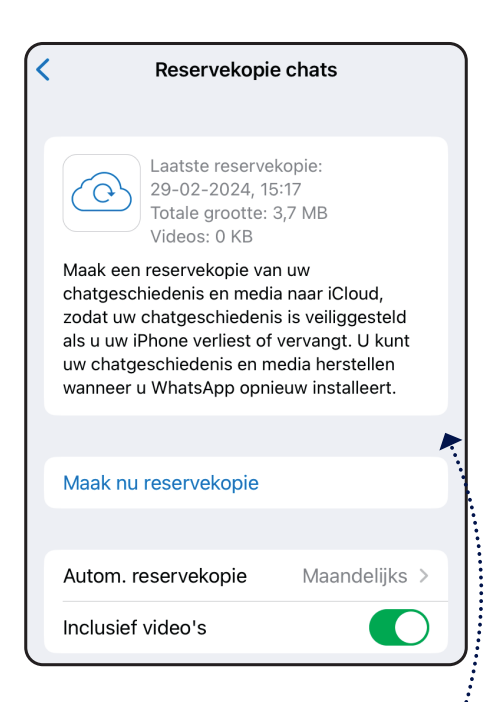

1 Ga naar **Instellingen** > **Chats** > **Back-up van chat**  $(\overline{\overline{\mathbf{w}}}^n)$  **of <b>Reservekopie chats** ( $\overline{\mathbf{w}}$ ). Maak meteen een reservekopie.

2 Stel hier in dat de app voortaan zelf een back-up maakt. Android: tik op **Frequentie** en kies bijvoorbeeld wekelijks. iOS: tik op **Autom. Reservekopie** en kies dagelijks, wekelijks of maandelijks.

#### **Sla foto's en video's niet op**

Foto's en video's die via WhatsApp binnenkomen, worden standaard opgeslagen op de telefoon. Zit je krap in de ruimte? Ga naar **Instellingen** > **Chats**. Zet het schuifje achter 'Mediazichtbaarheid' (♥) of 'Voeg toe aan filmrol' ( $\bullet$ ) uit. Foto's en video's worden niet op de telefoon bewaard, maar iedere keer opgehaald wanneer je ze wilt zien.

#### **Snel ruimte vrijmaken**

De video's en foto's die je ontvangt nemen

veel ruimte in op je telefoon. Je kunt snel en eenvoudig de grootste bestanden verwijderen.

#### 1 Ga naar de **Instellingen** > **Opslag en data** > **Opslag beheren** ( ) of **Beheer**

**opslag** ( $\bullet$ ). Je ziet nu of er bestanden van meer dan 5 MB zijn en welke dat zijn. Tik op zo'n bestand om het te bekijken en beslis dan of het bestand het bewaren waard is.

2 Ook zie je welke gesprekken de meeste ruimte innemen. Tik op een groep of persoon. Selecteer de bestanden die je wilt wissen en tik op het prullenbakje > **Verwijderen**.

3 Je kunt ook instellen dat appjes na verloop van tijd, na 24 uur, 7 dagen of 90 dagen automatisch worden gewist.

## **Doe meer met WhatsApp**

#### **Archiveer gesprekken**

Door de functie 'Archiveren' te gebruiken kun je WhatsApp overzichtelijk houden. Contactpersonen die zelden iets posten en stille appgroepen kun je samen onder een knopje verbergen. Je ontvangt de berichten nog wel gewoon, maar krijgt er geen meldingen over, tenzij je naam in het bericht wordt genoemd.

Druk op een gesprek tot het geselecteerd is. Kies in iOS in het pop-upmenu de optie **Archiveer**. Tik in Android het scherm op het icoon van een doos met pijl.

#### **Deel je locatie**

Je kunt met WhatsApp aan iemand doorgeven waar je precies bent. Dat is handig als je elkaar ergens wilt ontmoeten. Die persoon kan je dan 'live' volgen. Je moet natuurlijk wel eerst gps (Locatie) op je telefoon aanzetten.

**1** $\mathbf{\hat{P}}$ : open een chat met iemand > tik op het paperclipje > **Locatie**.

: open een chat met iemand > tik op de **+** > **Locatie**.

2 Kies **Live locatie delen**. Kies hoelang het delen mag duren: 15 minuten, 1 uur of 8 uur.

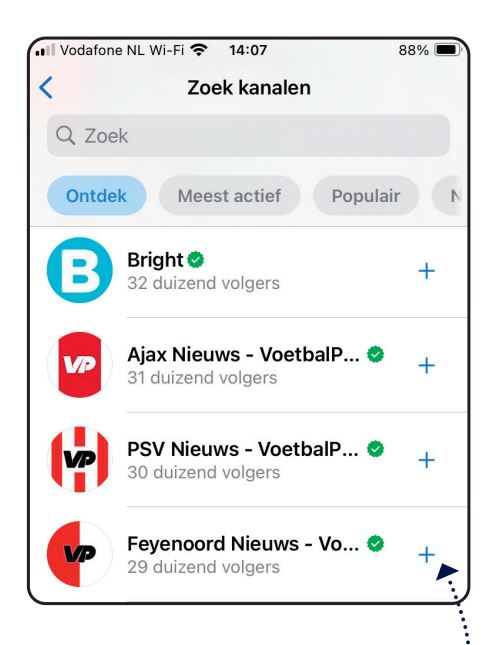

#### **Abonneer je op een Kanaal**

Met Kanalen is WhatsApp een zijstraat ingeslagen. Tik onderaan het scherm op het tabblad **Updates**. Je kunt je abonneren op de appjes van bijvoorbeeld een voetbalclub, tv-programma of dagblad. Er zijn inmiddels ontelbare aanbieders. Die van WhatsApp zelf heeft 128 miljoen volgers. Als je je abonneert op een Kanaal, verschijnen de berichten op het tabblad Updates. Je krijgt geen meldingen, dus je moet zelf af en toe op het tabblad tikken. Je kunt niet reageren op de berichten, hooguit een duimpie of hartie achterlaten. Zelf een Kanaal maken kan wel.

#### **Vind een locatie terug**

Met locatiebepaling kun je bijvoorbeeld de parkeerplek van je auto of fiets bewaren. Dat scheelt later misschien zoeken, al is de gps niet altijd heel nauwkeurig.

1 Start een chat naar jezelf (zie de tip 'Stuur jezelf een kattenbelletje') en tik op het paperclipje  $(\overline{\mathbf{F}})$  of  $+$  ( $\mathbf{\bullet}$ ). 2 Kies **Locatie** > **Uw huidige locatie** 

#### **verzenden**.

3 Om de plek terug te vinden, tik je op deze chat. iOS opent de app Kaarten, Android start Google Maps.

#### **Appen op de computer**

1 Open de app op je telefoon en ga op de

#### computer naar **web.whatsapp.com**.

2 Ga op de telefoon naar **Instellingen** en tik daar op het icoontie van de QR-code. **3** Tik op **Scan** ( $\bullet$ ) of het tabblad **Code** scannen ( $\overline{P}$ ) en richt de telefooncamera op de code op je computerscherm. 4 Zodra de code is herkend, kun je appen vanaf je computer.

#### **Maak een peiling**

Deze WhatsApp-functie is echt heel handig. Wil je bijvoorbeeld snel een afspraak plannen met een groepje mensen? Maak een poll!

1 Open de WhatsApp-groep die je wilt ondervragen.

2 Tik links van de tekstbalk op de paperclip-icoontje  $(\overline{\overline{\P}})$  of op de  $+$   $(\overline{\P})$  > **Peiling**. 3 Vul de vraag en de opties in en verstuur je peiling.

#### **Mensen uitnodigen via een link**

Je hebt een groepsapp aangemaakt en wilt mensen uitnodigen om deel te nemen. Weet je van iemand het telefoonnummer niet? Geen probleem. Als je beheerder bent van de groep, kun je een link aanmaken en die bijvoorbeeld per e-mail versturen.

: tik op de groepsnaam > **Toevoegen**. Scrol naar de onderkant van de lijst en kies **Uitnodigen via link**.

): tik op de groepsnaam > **Nodig uit voor groep via link**.

#### **(Video)bellen met z'n allen**

Iemand bellen via WhatsApp doe je via een tik op het telefoon-icoon bovenin beeld. En videobellen door op het camera-icoon te tikken. Dat weet iedereen nu wel. Maar wist je ook dat je dit met maximaal acht personen tegelijkertijd kunt doen? Bel de eerste persoon en druk rechtsboven op het icoontje met de **+**. Doe dit totdat iedereen deelneemt.

#### **Een appgroep of verzendlijst**

Je hele familie of vriendengroep onderbrengen in één groep?

: tik op het tabblad **Chats** op > **Nieuwe** 

**groep**. Selecteer de contacten die je wilt toevoegen. Tik op de pijl rechts onder en geef de groep een naam. Tik op het groene vinkje.

: tik in **Chats** op **+** > **Nieuwe groep**. Voeg contacten toe en tik op **Volgende**. Geef de groep een naam > **Maak**.

Wil je een uitnodiging versturen voor je verjaardag? Dan gaat dat sneller met een verzendlijst.

 $\overline{\mathbf{W}}$ : kies in plaats van Nieuwe groep voor **Nieuwe verzendlijst**. Selecteer de personen en tik dan op het vinkje linksonder. Typ het bericht.

: tik in **Chats** op **+** > Nieuwe verzendlijst. Vink de contactpersonen aan en tik dan op **Maak**. Typ het bericht.

#### **Deel je scherm**

Heb je iets op je telefoon om te laten zien, bijvoorbeeld een probleem met een instelling, dan kun je iemand live laten meekijken via WhatsApp. Doe dit uiteraard alleen als je die persoon kent en vertrouwt.

1 Start een videogesprek met iemand.

 $2 \hat{P}$ : tik onderaan het scherm op het icoon van een telefoon met een pijltje.

: tik op het icoon van een beeldscherm met een poppetje.

3 Ga akkoord en druk dan op **Nu starten (Wight)** of **Start uitzending** ( $\ddot{\bullet}$ ).

4 De andere persoon ziet nu alles wat jij op je scherm ziet. Druk op de rode knop om het gesprek te beëindigen.

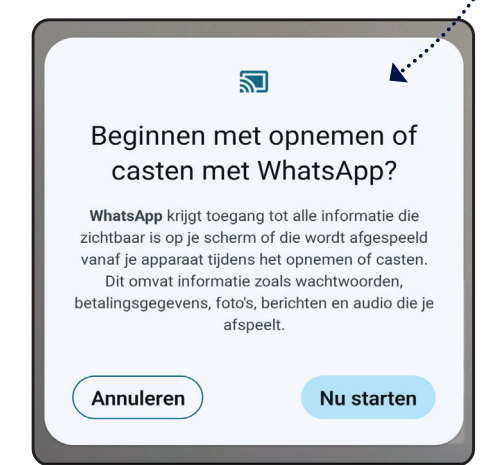

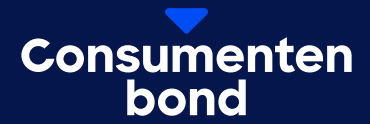

# **Digitaal bijblijven?**

In de Digitaalgids vind je elke 2 maanden alles over digitale trends en online dreigingen. Probeer nu met korting.

**[Bekijk de aanbieding](https://www.consumentenbond.nl/boeken-en-bladen/digitaalgids/abonnement-digitaalgids?icmp=dg_gratisartikel)**

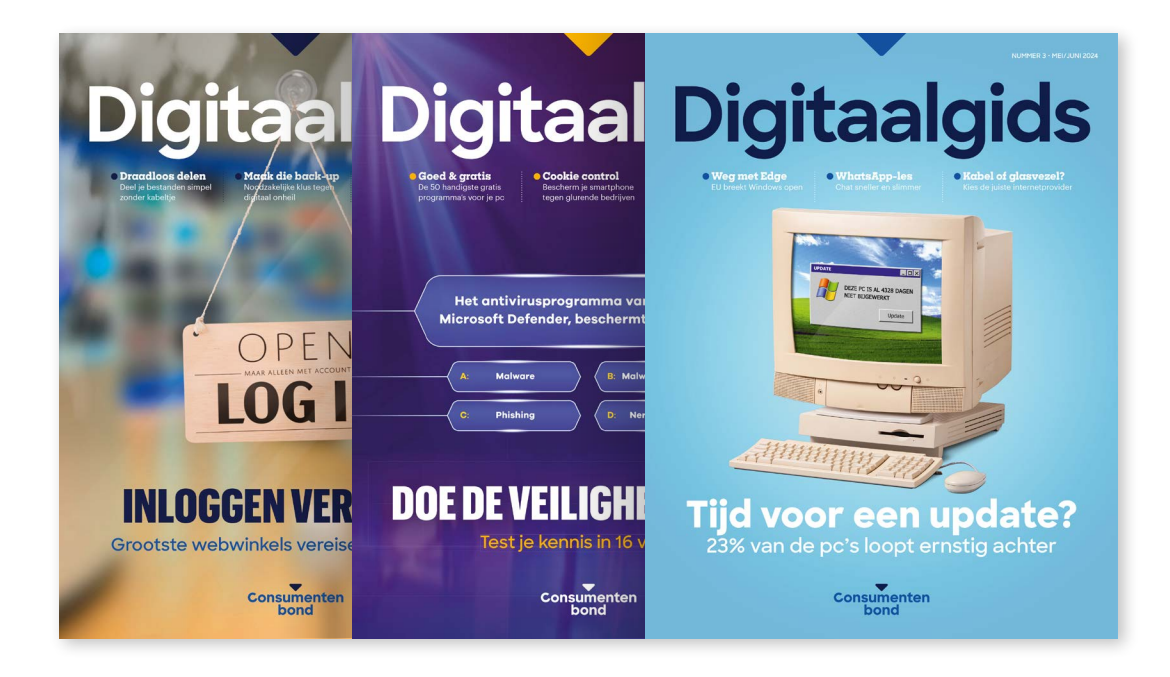